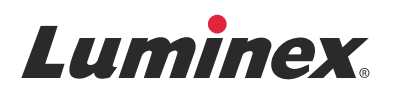

# *Notes de version |* IVD **Logiciel ARIES® v1.0 u1**

IVD Destiné au diagnostic in vitro.

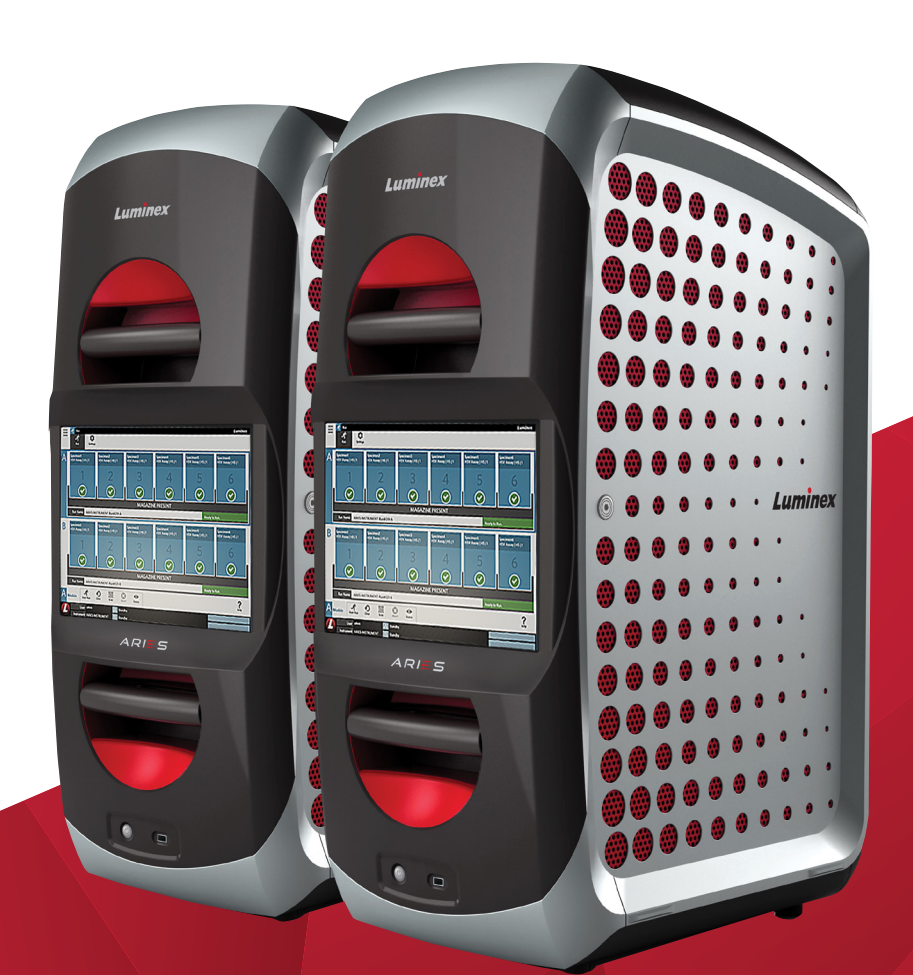

© 2015 - 2016 Luminex Corporation. Tous droits réservés. Toute reproduction, transmission, transcription ou traduction dans une autre langue ou un autre langage informatique de cette publication, partiellement ou totalement, sous quelque forme et par quelque moyen que ce soit, est interdite sans l'autorisation expresse préalable par écrit de Luminex Corporation.

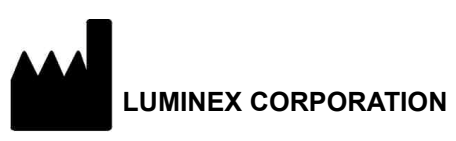

12212 Technology Boulevard Austin, Texas 78727-6115 États-Unis Téléphone : (512) 219-8020 Télécopie : (512) 219-5195

Notes de version du logiciel ARIES**®** v1.0 u1

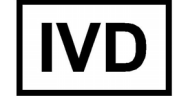

89-30000-00-564 Rév. A Janvier 2016

Translated from English document 89-30000-00-547 Rev A

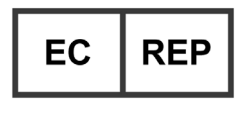

WMDE Bergerweg 18 6085 AT Horn Pays-Bas

Luminex Corporation (Luminex) se réserve le droit de modifier à tout moment ses produits et services. Des avertissements concernant les changements qui ont un impact sur l'utilisation, les performances et/ou la sécurité et l'efficacité du dispositif seront envoyés aux utilisateurs finaux. Toute modification apportée au dispositif sera effectuée conformément aux exigences réglementaires en vigueur. Luminex décline toute responsabilité quant à un quelconque dommage résultant d'une application en dehors des indications ou de l'utilisation abusive de ces informations.

Les noms suivants sont des marques commerciales de Luminex Corporation : Luminex**®**, SYNCT™, et ARIES**®**.

Toutes les autres marques sont des marques commerciales de leurs sociétés respectives.

Ce produit, ou l'utilisation de celui-ci, est couvert, en totalité ou partiellement, ou fabriqué en utilisant des procédés qui entrent dans le cadre d'un ou de plusieurs des brevets suivants : *[www.luminexcorp.com/patents](http://www.luminexcorp.com/patents)*.

## **Contrat de Licence de l'Utilisateur Final (CLUF) du logiciel Luminex®**

Le présent Contrat de Licence de l'Utilisateur Final (« CLUF ») est un contrat légal conclu entre vous (personne physique ou entité unique, également désignée par les termes « vous » ou « vous-même » aux fins des présentes), l'utilisateur final, d'une part et Luminex Corporation et ses filiales (collectivement désignées par le terme « Luminex ») d'autre part, en vue de l'utilisation du logiciel Luminex ou d'un produit logiciel tiers qui vous a été fourni par Luminex ou son revendeur agréé, comprenant un logiciel informatique, des scripts, des algorithmes et une documentation en ligne ou au format électronique, ainsi que les éventuels documents imprimés et supports associés (le « LOGICIEL »). Les modalités s'appliquent également aux mises à jour, suppléments, contenus de sites Internet ou services basés sur Internet comme l'accès à distance.

EN UTILISANT LE LOGICIEL, EN L'INSTALLANT OU EN Y ACCÉDANT, VOUS ACCEPTEZ CES MODALITÉS. SI VOUS REFUSEZ CES MODALITÉS, N'UTILISEZ PAS LE LOGICIEL, NE L'INSTALLEZ PAS ET/OU N'Y ACCÉDEZ PAS. RAPPORTEZ-LE DE PRÉFÉRENCE À LUMINEX OU AU REVENDEUR AGRÉÉ DE LUMINEX AUPRÈS DUQUEL VOUS AVEZ ACHETÉ LE LOGICIEL OU VOUS VOUS L'ÊTES PROCURÉ (POUR BÉNÉFICIER, LE CAS ÉCHÉANT, D'UN REMBOURSEMENT OU D'UN AVOIR). SI VOUS RESPECTEZ LES MODALITÉS DE LA PRÉSENTE LICENCE, VOUS ÊTES EN DROIT D'UTILISER LE LOGICIEL DANS LES CONDITIONS DÉCRITES CI-DESSOUS.

- 1. **PRÉSENTATION.** Le LOGICIEL est protégé par la législation et les traités internationaux sur les droits d'auteur, ainsi que par les autres lois et traités sur la propriété intellectuelle. Le LOGICIEL est fourni sous licence, il n'est pas vendu.
- 2. **CONDITIONS D'OCTROI DE LICENCE ET/OU DROITS D'UTILISATION ADDITIONNELS.** 
	- a. **Essai et conversion.** Une licence peut être accordée à titre d'essai pour tout ou partie du LOGICIEL. Vos droits d'utilisation de la version d'essai du LOGICIEL sont limités à la période d'essai. La version d'essai du LOGICIEL et la durée de l'essai sont stipulées pendant la procédure d'activation ou bien dans un accord écrit conclu entre Luminex et vous-même. Le LOGICIEL ne peut être utilisé qu'à des fins d'évaluation pendant la période d'essai, à l'exclusion de toute utilisation à des fins commerciales, y compris, sans s'y restreindre, de diagnostic. Vous avez la possibilité de convertir vos droits d'essai en droits permanents. Les possibilités de conversion vous seront présentées à l'expiration de votre période d'essai.
	- b. **Activation.** [Certains LOGICIELS peuvent être activés en obtenant une clé de licence auprès de l'assistance technique](mailto:support@luminexcorp.com)  [de Luminex, par courriel \(support@luminexcorp.com\) ou par téléphone au 1-877-785-2323 ou au 1-512-381-4397.](mailto:support@luminexcorp.com)
	- c. **Personnalisation.** Vous ne pouvez pas ajouter d'éléments d'identité visuelle ou autres représentations graphiques supplémentaires au LOGICIEL sans le consentement écrit exprès de Luminex. Luminex peut vous autoriser à télécharger votre logo dans certains LOGICIELS, conformément aux instructions fournies par Luminex et selon ses modalités.
	- d. **Mises à niveau.** [Vous ne pouvez vous procurer de mises à jour ou mises à niveau du LOGICIEL qu'en contactant](mailto:orders@luminexcorp.com)  l'assistance technique de Luminex, par courriel (orders@luminexcorp.com), ou des revendeurs agréés. Luminex [peut autoriser le téléchargement de mises à jour ou mises à niveau de certains LOGICIELS depuis un site Internet](mailto:orders@luminexcorp.com)  approuvé par Luminex. Pour en savoir plus sur les moyens d'obtenir des mises à niveau auprès de revendeurs [agréés, consultez le site](mailto:orders@luminexcorp.com) *<http://www.luminexcorp.com>*.
- 3. **OCTROI DE LICENCE.** Sous réserve du respect des conditions et modalités du présent CLUF et au titre des droits d'auteur et secrets commerciaux de Luminex, Luminex vous accorde par la présente une licence non exclusive, non transférable et incessible (sans droit de sous-licence) en vue de l'utilisation du LOGICIEL sur un seul ordinateur fonctionnant avec un seul exemplaire d'un modèle spécifique d'instrument Luminex, ce modèle étant identifié sur l'emballage joint au LOGICIEL. Vous êtes autorisé à réaliser une (1) copie de certains LOGICIELS non intégrés à un instrument Luminex et fournis sur un support distinct et/ou ne devant pas être activés, à des fins de sauvegarde et d'archivage uniquement. Vous avez également le droit d'installer certains desdits LOGICIELS sur deux (2) autres ordinateurs maximum afin d'exécuter des tâches annexes (c'est-à-dire préparer des modèles/protocoles, exécuter une analyse complémentaire ou analyser à nouveau des données antérieures), à condition que lesdits ordinateurs soient installés au même endroit et ne soient PAS connectés à un instrument Luminex. De plus, vous pouvez acheter le droit d'utiliser le LOGICIEL sur d'autres ordinateurs, avec l'autorisation écrite de Luminex ou de son revendeur agréé, afin d'exécuter des tâches annexes (c'est-à-dire préparer des modèles/protocoles, exécuter une analyse complémentaire ou analyser à nouveau des données antérieures), à condition que lesdits ordinateurs soient installés au même endroit et ne soient PAS connectés à un instrument Luminex. Bien que l'octroi de la licence du LOGICIEL ou la vente d'un instrument Luminex à vous-même n'accordent, ni n'impliquent l'octroi d'aucun droit, ni d'aucune licence au titre de l'un quelconque des brevets de Luminex, vous pouvez obtenir une licence au titre des brevets de Luminex, le cas échéant, en vue d'utiliser un instrument Luminex avec des perles ou des cassettes microbilles, selon le cas, approuvées par Luminex, ou avec des kits

conçus, fabriqués et distribués par des titulaires de licence autorisés par écrit par Luminex, en achetant lesdites perles, lesdites cassettes ou lesdits kits auprès de Luminex, d'un revendeur agréé par Luminex ou d'un titulaire de licence.

#### 4. **RESTRICTIONS.**

- a. Le LOGICIEL ne doit être installé et utilisé que sur un seul ordinateur fonctionnant avec un instrument Luminex ou connecté à celui-ci, comme précisé ci-dessus.
- b. Vous n'avez le droit d'utiliser ce LOGICIEL à aucune fin commerciale, y compris pour la réalisation d'essais, sauf autorisation écrite expresse de Luminex ou autorisation écrite de Luminex par l'intermédiaire d'un revendeur du LOGICIEL agréé par Luminex.
- c. Vous n'avez le droit d'utiliser le LOGICIEL qu'avec des microbilles ou des cassettes, selon le cas, approuvées par Luminex ou avec des kits conçus, fabriqués et distribués par des titulaires de licence autorisés par écrit par Luminex.
- d. Vous devez conserver toutes les mentions de propriété sur toutes les copies du LOGICIEL.
- e. Il vous est interdit de distribuer des copies du LOGICIEL à des tiers.
- f. Il vous est interdit de procéder à une ingénierie inverse, décompiler, désassembler le LOGICIEL ou tenter d'en obtenir le code source de quelque manière que ce soit.
- g. Il vous est interdit de copier (hormis la réalisation d'une copie de sauvegarde ou d'archivage), de vendre, de distribuer, de céder par sous-licence, de louer, d'offrir en crédit-bail ou de transférer tout ou partie du LOGICIEL ou d'en octroyer les droits.
- h. Vous devez respecter toutes les lois et réglementations applicables à l'utilisation du LOGICIEL, y compris les exigences de la Food and Drug Administration.
- i. Il vous est interdit de modifier le LOGICIEL ou d'en préparer des produits dérivés, et notamment de modifier les éléments d'identité visuelle ou représentations graphiques.
- j. Il vous est interdit d'utiliser le LOGICIEL dans une entreprise de services informatiques, pour faire fonctionner un bureau de service, ou au profit de tout tiers, ou bien d'exposer publiquement des représentations visuelles du LOGICIEL.
- k. Il vous est interdit de transmettre le LOGICIEL par un réseau, par téléphone ou par tout autre moyen électronique.
- l. Vous reconnaissez être dans l'obligation d'informer les employés, consultants et associés qui utiliseront le LOGICIEL, de l'étiquetage, des avertissements, des instructions, des avis et des autres documents relatifs à un bon usage que Luminex vous a fournis ou est susceptible de vous fournir ultérieurement.
- 5. **DURÉE ET RÉSILIATION.** Vos droits au titre du présent CLUF restent en vigueur jusqu'à résiliation. Vous pouvez résilier le présent CLUF à tout moment en détruisant le LOGICIEL, y compris tous les programmes informatiques et toute la documentation, et en effaçant toutes les copies présentes sur votre matériel informatique. Luminex peut résilier le présent CLUF en vous en avisant par écrit trente (30) jours au préalable. Vos droits au titre du présent CLUF prendront automatiquement fin sans aucune action de la part de Luminex si vous transgressez l'une des conditions ou modalités du présent CLUF. Vous vous engagez, en cas de résiliation dudit CLUF, à détruire le LOGICIEL et à en effacer toutes les copies présentes sur votre matériel informatique.
- 6. **DROITS RELATIFS AU LOGICIEL.** Tous les droits et le titre de propriété relatifs au LOGICIEL, ainsi qu'à toute copie de celui-ci, appartiennent à Luminex ou ses fournisseurs. Le présent CLUF ne constitue pas une vente et ne transfère à votre profit aucun titre ou intérêt de propriété relatif au LOGICIEL, ni aucun brevet, droit d'auteur, secret commercial, nom commercial, marque commerciale ou autre droit sur la propriété intellectuelle relatif au LOGICIEL. Il vous est interdit d'enlever, de modifier ou de rendre illisible les mentions de propriété contenues sur ou dans le LOGICIEL, et vous devez reproduire ces mentions sur toute copie de sauvegarde du LOGICIEL. Tous les titres et droits de propriété intellectuelle relatifs au contenu accessible par l'utilisation du LOGICIEL appartiennent au propriétaire du contenu concerné et sont susceptibles d'être protégés par les lois et traités applicables en matière de droits d'auteur ou autres droits sur la propriété intellectuelle. Le présent CLUF ne vous donne aucun droit sur ce contenu.
- 7. **RESTRICTIONS D'EXPORTATION.** Vous consentez à n'exporter ou ne réexporter le LOGICIEL vers aucun pays, ni en faveur d'aucune personne, entité ou aucun utilisateur final soumis aux restrictions d'exportation en vigueur aux États-Unis, ou d'une manière contraire aux lois et réglementations locales, provinciales, fédérales, nationales, internationales et étrangères s'appliquant à vous-même. Par les présentes, vous certifiez qu'aucun organisme d'État ou fédéral n'a suspendu, révoqué ou refusé vos droits à exporter.
- 8. **EXCLUSION DE GARANTIE.** LE LOGICIEL EST CÉDÉ SOUS LICENCE « EN L'ÉTAT ET À L'ENDROIT OÙ IL SE TROUVE **».** L'UTILISATION DU LOGICIEL S'EFFECTUE SOUS VOTRE ENTIÈRE RESPONSABILITÉ, SANS GARANTIE D'AUCUNE SORTE. LE LOGICIEL EST FOURNI POUR UNE UTILISATION EXCLUSIVE AVEC LES PRODUITS LUMINEX. DANS TOUTE LA MESURE PERMISE PAR LA LOI APPLICABLE, LUMINEX ET SES FOURNISSEURS REJETTENT TOUTES LES CONDITIONS, MODALITÉS, DÉCLARATIONS ET GARANTIES, EXPRESSES OU IMPLICITES, RÉGLEMENTAIRES OU AUTRES, Y COMPRIS, SANS S'Y RESTREINDRE, LES GARANTIES IMPLICITES DE VALEUR MARCHANDE, DE QUALITÉ, D'ADAPTATION À UN USAGE PARTICULIER, DE TITRE DE PROPRIÉTÉ OU DE NON-VIOLATION DE PROPRIÉTÉ INTELLECTUELLE.
- 9. **LIMITATION DE RESPONSABILITÉ.** LUMINEX, SES FILIALES, CONCÉDANTS DE LICENCE, DISTRIBUTEURS AGRÉÉS OU FOURNISSEURS NE SERONT EN AUCUN CAS TENUS RESPONSABLES DES DOMMAGES SPÉCIAUX, ACCESSOIRES, INDIRECTS OU CONSÉCUTIFS, QUELS QU'ILS SOIENT (Y COMPRIS, SANS S'Y LIMITER, DES DOMMAGES LIÉS À UNE PERTE DE BÉNÉFICES, UNE INTERRUPTION D'ACTIVITÉ, UNE PERTE D'INFORMATIONS COMMERCIALES OU TOUTE AUTRE PERTE PÉCUNIAIRE), DÉCOULANT DE L'UTILISATION DU LOGICIEL OU D'UNE INCAPACITÉ À UTILISER CELUI-CI, OU DES CONSÉQUENCES DE L'UTILISATION DU LOGICIEL, QUE CE SOIT SUR UNE BASE CONTRACTUELLE, DÉLICTUELLE (Y COMPRIS UNE NÉGLIGENCE, UNE FAUTE OU UNE RESPONSABILITÉ DE PLEIN DROIT), OU SUR LA BASE DE TOUTE AUTRE THÉORIE LÉGALE, ET MÊME SI LUMINEX, SES FILIALES, CONCÉDANTS DE LICENCE, DISTRIBUTEURS AGRÉÉS OU FOURNISSEURS ONT ÉTÉ INFORMÉS DE L'ÉVENTUALITÉ DESDITS DOMMAGES. VOUS RECONNAISSEZ QUE LES STIPULATIONS RELATIVES À L'EXCLUSION DE GARANTIE (« EN L'ÉTAT ») ET À LA LIMITATION DE RESPONSABILITÉ CONTENUES DANS LE PRÉSENT CONTRAT CONSTITUENT DES CLAUSES SUBSTANTIELLES DU CONTRAT CONCLU ENTRE LES PARTIES ET QU'AUCUNE LICENCE NE SAURAIT ÊTRE FOURNIE EN L'ABSENCE DESDITES STIPULATIONS.
- 10. **DÉCLARATION ET INDEMNISATION PAR L'UTILISATEUR FINAL.** Vous déclarez et certifiez que vous devez utiliser le Logiciel conformément aux modalités du présent Contrat et que l'utilisation du Logiciel ne contreviendra à aucune loi, réglementation, ordonnance judiciaire ou injonction. Vous consentez à défendre, indemniser et dégager de toute responsabilité Luminex et ses revendeurs agréés, concédants de licence, ainsi que chacun de leurs dirigeants, directeurs, employés, agents, successeurs et ayants droit respectifs, pour ce qui concerne des pertes, dommages, réclamations, coûts, dépenses ou autres responsabilités (y compris, sans s'y limiter, des frais juridiques et sommes raisonnablement versées en règlement), subis ou engagés par Luminex en conséquence de toute réclamation ou tout recours par un tiers découlant de, sur la base de ou en relation avec : (i) votre utilisation du LOGICIEL, (ii) votre utilisation d'évaluations, de résultats d'analyse ou autres données issues du LOGICIEL, ou bien le crédit que vous accordez à ceux-ci, ou (iii) toute violation, par vous-même ou l'un de vos représentants, des modalités du présent Contrat.
- 11. **DIVERS.** Le présent CLUF est régi par les lois de l'État du Texas, aux États-Unis, sans égard aux principes régissant les conflits de lois. Il vous est interdit de céder ou d'accorder une sous-licence, ou de transférer d'une autre façon la licence ou les droits octroyés par les présentes, que ce soit sous la forme d'un accord ou en application de la loi, sans le consentement écrit préalable de Luminex. De plus, toute cession enfreignant cette interdiction sera nulle et non avenue. Le présent CLUF constitue la totalité et l'exclusivité du contrat existant entre Luminex et vous-même, et il remplace toute autre communication, orale ou écrite, relative au présent sujet. Aucune modification du présent CLUF ne sera valable si elle n'a pas été effectuée par écrit et signée par la partie contre laquelle la mise à exécution est demandée. Le fait pour Luminex ou pour vous de renoncer à l'exercice d'un droit ou de ne pas exercer un droit énoncé aux présentes, de quelque façon que ce soit, ne sera pas considéré comme un renoncement aux autres droits du présent contrat. Si une stipulation du présent contrat ne peut être exécutée, le reste du contrat restera entièrement applicable.
- 12. **LANGUE.** Les parties aux présentes confirment leur volonté que cette convention, de même que tous les documents qui s'y rattachent, y compris tout avis, soient rédigés en langue anglaise et s'en déclarent satisfaits.

89-30000-00-419 Rév. D

# Table des matières

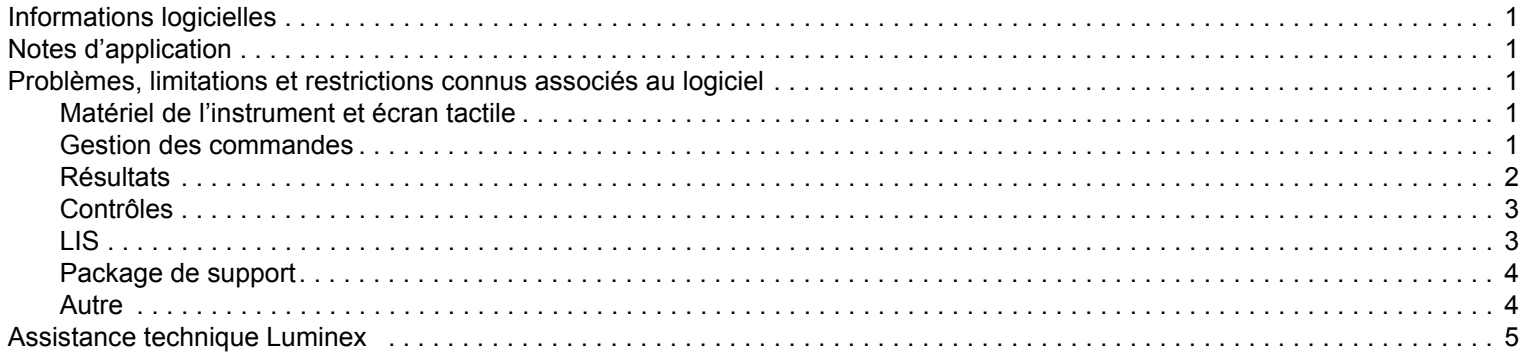

# <span id="page-8-0"></span>**Informations logicielles**

TABLEAU 1. **Informations logicielles**

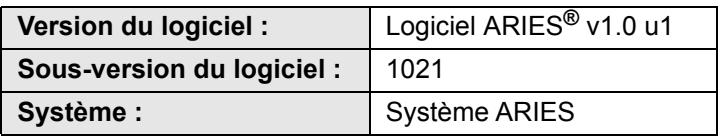

# <span id="page-8-1"></span>**Notes d'application**

- **•** Ne forcez pas l'arrêt du Système ARIES**®**, sauf si l'assistance technique de Luminex vous demande de le faire.
- **•** Si vous importez, exportez, réanalysez ou générez des rapports pour un grand nombre de résultats d'analyses, ou si vous traitez un nombre important de données, prévoyez un laps de temps adéquat pour permettre à l'opération de se terminer. Si une boîte de dialogue s'affiche et vous invite à fermer le programme ou à attendre que le programme réponde, sélectionnez cette deuxième option.
- **•** Évitez d'effectuer un archivage et une sauvegarde de base de données lorsqu'une série d'analyses est en cours.
- Si vous utilisez un système d'informations de laboratoire (LIS), indiquez des emplacements différents pour l'importation et l'exportation LIS.

## <span id="page-8-2"></span>**Problèmes, limitations et restrictions connus associés au logiciel**

#### <span id="page-8-3"></span>**Matériel de l'instrument et écran tactile**

**•** Si le clavier tactile est désactivé ou fermé alors que le curseur est situé dans un champ de saisie de texte, le clavier ne s'affichera pas (même si vous le réactivez) jusqu'à ce que le curseur soit temporairement déplacé dans un autre champ de saisie de texte (Référence n° 33174).

Par exemple, lorsque le clavier est activé, sélectionnez **New Order** (Nouvelle commande), puis le champ **Sample ID** (ID d'échantillon) pour afficher le clavier. Utilisez le bouton bascule pour désactiver le clavier. Si vous sélectionnez à nouveau le champ **Sample ID** (ID d'échantillon), vous constaterez que le clavier ne s'affiche pas.

- **•** Solution de contournement : sélectionnez un autre champ de saisie de texte pour afficher le clavier, puis revenez au champ initial pour saisir des données.
- **•** Lors du passage du clavier numérique au clavier alphabétique, le clavier n'est pas redimensionné correctement (Référence n° 35595).
	- **•** Solution de contournement : lorsque vous revenez au clavier alphabétique, redimensionnez-le manuellement.
- **•** Sur la page des séries d'analyses, si vous lisez le code-barres de la cassette alors que le curseur pointe sur le champ **Assay** (Analyse), les informations ne sont pas prises en compte jusqu'à ce que l'utilisateur sélectionne un autre champ (Référence n° 36176).
	- **•** Solution de contournement : une fois le code-barres de la cassette lu, sélectionnez un autre champ (le champ d'ID d'échantillon, par exemple) pour remplir les informations sur la cassette.

### <span id="page-8-4"></span>**Gestion des commandes**

- **•** Si, lors de la création ou de la modification d'une commande IVD, le code-barres d'une cassette comportant une autre analyse IVD est lu, un message d'erreur s'affiche temporairement (Référence n° 31549).
	- **•** Solution de contournement : lisez le code-barres de la cassette comportant la même analyse IVD que celle associée à la commande.
- **•** Si vous modifiez une commande LIS et que vous ajoutez des informations sur la cassette qui sont ensuite effacées, le message d'avertissement **Invalid cassette barcode** (Code-barres de cassette non valide) s'affiche. Cela ne vous empêche pas d'enregistrer la commande (Référence n° 34137).
	- **•** Solution de contournement : ignorez le message d'avertissement **Invalid cassette barcode** (Code-barres de cassette non valide).
- **•** Lorsque vous modifiez une commande importée via un LIS, le bouton bascule du clavier est grisé et inactif (Référence n° 34129).
	- **•** Solution de contournement : modifiez ou créez une commande autre que LIS. Positionnez le bouton bascule du clavier sur l'option de votre choix, puis revenez à la commande LIS pour la modifier.
- **•** Les systèmes comportant plusieurs commandes peuvent présenter des lenteurs lors de l'application d'une commande en double au résultat d'un échantillon et sont susceptibles d'afficher un message d'erreur système (Référence n° 37168).
	- **•** Solution de contournement : après avoir cliqué sur **Apply** (Appliquer), n'interagissez plus avec l'interface utilisateur jusqu'à ce que le système ait terminé l'opération. Ce processus peut prendre quelques minutes. Ignorez tous les messages vous invitant à quitter l'application.
- **•** Les commandes modifiées dans le logiciel SYNCT™, puis dans le système ARIES**®** peuvent entraîner une erreur (Référence n° 35880).
	- **•** Solution de contournement : lorsque vous utilisez le logiciel SYNCT pour créer ou modifier des commandes, ne les modifiez pas dans le système ARIES. Si une erreur survient car une commande est modifiée dans le système, supprimez-la du système, puis recréez-la.

#### <span id="page-9-0"></span>**Résultats**

- **•** La modification de la sélection des tests ou du nom de la série d'analyses d'un échantillon entraîne la réduction de la série d'analyses correspondante sur la page Results (Résultats) (Référence n° 19660).
	- **•** Solution de contournement : une fois l'échantillon modifié enregistré, développez les détails de la série d'analyses en cliquant sur le symbole (+) situé à côté de cette dernière.
- **•** Lorsque le bouton **Group By Sample** (Regrouper par échantillon) est sélectionné sur la page Results (Résultats), la liste des échantillons obtenue n'est pas triée (Référence n° 34263).
	- **•** Solution de contournement : sélectionnez un en-tête de colonne dans la grille de résultats pour les trier selon cette colonne.
- **•** Si un échantillon est modifié sur la page Results (Résultats), il est déplacé vers le bas de la grille de résultats lors de son enregistrement (Référence n° 34270).
	- **•** Solution de contournement : actualisez la page Results (Résultats).
- **•** Chaque message de journal d'échantillon, quelle que soit sa gravité (information, avertissement ou erreur), entraîne l'affichage de l'icône d'erreur (une croix blanche dans un cercle rouge) sur la page des résultats en cas de résultat d'échantillon non valide (Référence n° 35872).
	- **•** Solution de contournement : aucune. Les résultats d'échantillon non valides sont susceptibles d'afficher l'icône d'erreur de manière injustifiée dans la colonne **Status** (État) de la page des résultats.

## <span id="page-10-0"></span>**Contrôles**

**•** Si vous essayez de créer un lot de contrôles sans analyse, le logiciel vous invite à en sélectionner une. Il vous invite ensuite à sélectionner le résultat attendu (Référence n° 35198).

**REMARQUE :** Si vous ne sélectionnez pas de résultat attendu, le logiciel le définira automatiquement par défaut sur une valeur négative.

- **•** Solution de contournement : sélectionnez le champ **Expected Results** (Résultats attendus) et choisissez le résultat attendu ou laissez la valeur par défaut. Fermez la fenêtre, puis cliquez sur **Save** (Enregistrer).
- **•** Les modifications apportées au champ de type de contrôle pour des commandes créées dans le logiciel SYNCT™ ne sont pas répercutées dans le système ARIES**®** (Référence n° 35765).
	- **•** Solution de contournement : assurez-vous que le type de contrôle de votre choix est sélectionné pour les commandes de contrôle sur le système ARIES lorsque vous utilisez des réplicats de commande du logiciel SYNCT Si le type de contrôle est mis à jour pour une commande de contrôle dans SYNCT, la valeur n'est pas mise à jour sur le système ARIES connecté.

#### <span id="page-10-1"></span>**LIS**

- **•** Le bouton **Submit LIS** (Envoyer le LIS) est activé et l'utilisateur tente d'envoyer manuellement des données au LIS, mais aucun emplacement n'est défini dans **LIS Export Location** (Emplacement de l'exportation du LIS) (Référence n° 35791).
	- **•** Solution de contournement : les utilisateurs doivent configurer le dossier d'exportation pour pouvoir utiliser cette fonction.
- **•** Le nouveau bouton permettant d'exporter manuellement des données vers le LIS n'est pas inclus dans l'aide de l'instrument (Référence n° 35691).
	- **•** Solution de contournement : le nouveau bouton **Enable Export To LIS** (Activer l'exportation vers le LIS) a été ajouté pour permettre aux utilisateurs d'exporter manuellement des données vers le LIS.
- **•** Si le même emplacement LIS est défini pour deux instruments différents, l'un d'entre eux recevra une erreur indiquant que les commandes n'ont pas pu être importées correctement (Référence n° 36920).
	- **•** Solution de contournement : n'utilisez pas un emplacement LIS pour plus d'une connexion LIS.
- **•** Si la fonction **Auto Import From LIS** (Importation automatique depuis le LIS) est configurée pour des importations à partir d'une clé USB, et que celle-ci est déconnectée puis reconnectée, les commandes situées dans le dossier configuré ne sont pas automatiquement importées (Référence n° 34131).
	- **•** Solution de contournement : sur la page **Administration > LIS Settings** (Paramètres du LIS), désactivez le bouton **Auto Import From LIS** (Importation automatique depuis le LIS), puis réactivez-le.

**REMARQUE :** La configuration du système permettant d'importer des commandes à partir d'une clé USB (ou d'exporter des résultats vers une clé USB) ne constitue pas une utilisation normale ni recommandée. Une clé USB pouvant devenir indisponible si elle est physiquement retirée de l'instrument, Luminex recommande plutôt de configurer le système LIS pour utiliser des dossiers réseau.

**•** Les fichiers de commande HL7 sans ID d'obtention et/ou numéro de demande sont importés via le système LIS, même si ces champs sont requis (Référence n° 34354).

- **•** Solution de contournement n° 1 : supprimez la commande existante et renvoyez le fichier HL7 accompagné de toutes les informations requises.
- **•** Solution de contournement n° 2 : fournissez l'ID d'obtention, le numéro de la demande et les informations sur la cassette sur la page **Run** (Série d'analyses) lorsque vous y êtes invité.

### <span id="page-11-0"></span>**Package de support**

- **•** L'exportation d'un package de support échoue si vous spécifiez directement un emplacement réseau via un chemin d'accès UNC, plutôt qu'une clé USB ou un lecteur réseau associé (Référence n° 34429).
	- **•** Solution de contournement : exportez le package de support vers une clé USB ou un emplacement réseau associé.
- **•** Si vous cliquez sur **OK** plusieurs fois lors de la création d'un package de support, cela risque d'entraîner une erreur et une panne du système (Référence n° 36868).
	- **•** Solution de contournement : cliquez sur **OK** une seule fois et patientez jusqu'à ce que le package de support soit terminé. Ce processus peut prendre quelques minutes. Si un avertissement s'affiche, ignorez-le. Ne fermez pas l'application.

#### <span id="page-11-1"></span>**Autre**

- **•** Plusieurs messages d'erreur s'affichent lorsque l'exportation automatique de rapports CSV, PDF et LIS échoue pour une série d'analyses. Un message s'affiche pour chaque échec de chaque échantillon (Référence n° 31556).
	- **•** Solution de contournement : définissez des emplacements d'exportation automatique accessibles et valides. Si des erreurs surviennent, vous pouvez exporter les fichiers manuellement une fois la série d'analyses terminée.
- **•** Lorsque vous créez un commentaire sur un échantillon sur la page **Administration > Sample Comments** (Commentaires sur l'échantillon), l'instrument émet un son d'erreur lors de la première apparition de la boîte de dialogue et de la sortie du champ **Code** à l'aide de la touche TAB (Référence n° 32424).
	- **•** Solution de contournement : ignorez le son d'erreur et continuez à saisir le commentaire sur l'échantillon.
- **•** Si tous les tests d'une analyse sont sur le même canal, la case **Positive Control** (Contrôle positif) permettant de créer et de modifier des contrôles sélectionnera uniquement le premier test de l'analyse (Référence n° 32741).
	- **•** Solution de contournement : sélectionnez manuellement les tests positifs.
- **•** La suppression de l'imprimante de la page **Administration > Settings** (Paramètres) n'est pas effective jusqu'à la déconnexion physique du câble (Référence n° 33789).
	- **•** Solution de contournement : débranchez le câble de l'imprimante après avoir supprimé cette dernière de la page **Administration > Settings** (Paramètres).
- **•** L'utilisateur ne peut pas spécifier le code d'analyse et les informations de version associées à une cassette lorsqu'il saisit manuellement des valeurs pour les commandes ARIES**®** (Référence n° 35721).
	- **•** Solution de contournement : ne saisissez pas manuellement des informations sur les cassettes pour les commandes et séries d'analyses ARIES. Utilisez le lecteur de code-barres manuel pour lire la cassette.
- **•** Certains détails des rapports d'analyse ou de contrôle peuvent être coupés ou non visibles en raison de l'ajustement du texte des valeurs de nom trop longues (Références n° 31427, 32311, 33433).
	- **•** Solution de contournement : évitez d'utiliser de longs noms pour les séries d'analyses, les noms d'instrument ou les lignes d'en-tête personnalisées. Assurez-vous que les noms comportent 30 caractères au maximum.

**REMARQUE :** Ce nombre peut varier suivant l'analyse utilisée.

- **•** Si le bouton bascule **Archive Runs Disabled** (Archivage des séries d'analyses désactivé) est sélectionné sur la page **Data Maintenance** (Maintenance des données), le système n'affichera pas correctement un ensemble de séries d'analyses présélectionnées (Référence n° 36869).
	- **•** Solution de contournement : avant de démarrer l'archivage, les utilisateurs doivent toujours vérifier que les séries d'analyses sélectionnées sont celles qu'ils souhaitent archiver.
- **•** Une commande LDT comportant 3 à 5 caractères dans la longueur du code d'analyse risque d'échouer si les informations sur la cassette sont saisies manuellement (Référence n° 36990).
	- **•** Solution de contournement : ne saisissez pas les informations sur les cassettes manuellement pour les cassettes LDT. Les utilisateurs doivent lire les code-barres de cassette pour les commandes LDT.
- **•** Si vous lisez les informations sur la cassette alors que le curseur pointe sur le champ **Cassette Lot Expiration** (Péremption du lot de cassettes), les informations sur la cassette ne seront pas appliquées correctement à la commande (Référence n° 37032).
	- **•** Solution de contournement : ne lisez pas le code-barres de la cassette lorsque le curseur pointe sur un champ de péremption du lot de cassettes. Sélectionnez un autre champ (par exemple, le numéro du lot de cassettes ou le numéro de série de la cassette), puis lisez le code-barres de la cassette.
- **•** Il est impossible de lire le code-barres d'une analyse LDT si le code-barres de la cassette a déjà été lu (Référence n° 37230).
	- **•** Solution de contournement : commencez par lire le code-barres de l'analyse ou sélectionnez une analyse avant de lire le code-barres de la cassette.
- **•** Les chemins réseau ne peuvent pas être saisis manuellement dans la boîte de dialogue d'exportation du fichier. Si vous essayez d'entrer un chemin réseau manuellement et appuyez sur la touche Entrée du clavier, l'emplacement ne sera pas rempli et aucun message d'erreur n'avertira l'utilisateur (Référence n° 36019).
	- **•** Solution de contournement : l'utilisateur doit créer un lecteur réseau associé sur la page **Administration > Settings** (Paramètres), puis sélectionner cet emplacement dans la boîte de dialogue **Export File** (Exporter le fichier).

## <span id="page-12-0"></span>**Assistance technique Luminex**

Pour signaler d'autres problèmes, contactez l'assistance technique Luminex.

Contactez l'assistance technique aux États-Unis et au Canada en appelant le 1-877-785-2323

Contactez l'assistance technique en dehors des États-Unis et du Canada en appelant le 512-381-4397

International : + 800-2939-4959

Télécopie : 512-219-5114

Courriel : *[support@luminexcorp.com](mailto:support@luminexcorp.com)*

Vous trouverez plus d'informations sur le site Web de Luminex. Recherchez le sujet voulu ou naviguez dans les menus. Vous pouvez également consulter la section FAQ du site. Dans le champ d'adresse de votre navigateur, entrez *<http://www.luminexcorp.com>*.